# **Jak przekazać**

- **wybierz z listy numer KRS tej OPP, której chcesz przekazać 1% podatku**
- **wskaż cel szczegółowy (jeśli chcesz)**
- **zaznacz zgodę (jeśli chcesz) na przekazanie OPP informacji o 1% podatku**
- **wybierz opcję "Zmieniam organizację"**
- **wybierz z wykazu OPP numer KRS organizacji, której chcesz przekazać 1%**
- **wskaż cel szczegółowy (jeśli chcesz)**
- **zatwierdź tę zmianę**
- **wybierz opcję "Zmieniam organizację"**
- **nie zmieniając numeru KRS, edytuj informację o celu szczegółowym**
- **zatwierdź tę zmianę**

#### **Wpisz swoje dane:**

- **PESEL (albo: NIP i datę urodzenia) 1**
- **kwotę przychodu z deklaracji za rok 2018 2**
- **kwotę przychodu z jednej z informacji od pracodawców 3 (np. PIT-11) za 2019 rok**

**i potwierdź kwotą nadpłaty/podatku do zapłaty z deklaracji za 2018 r. Jeżeli otrzymałeś informację od organu rentowego (PIT-40A) i w 2018 r. nie rozliczyłeś się samodzielnie – podaj kwotę nadpłaty/do zapłaty z PIT-40A**

#### **lub użyj profilu zaufanego**

## **Jeśli robisz to po raz pierwszy:**

**zaakceptuj i wyślij zeznanie**

# **Jeśli chcesz zmienić OPP:**

### **Jeśli chcesz zmienić tylko cel szczegółowy:**

**2**

**1 W serwisie podatki.gov.pl wybierz Twój e-PIT**

**na rzecz organizacji pożytku publicznego (OPP)**

Usługa **Twój e-PIT** automatycznie wskazuje tę OPP, która w ubiegłym roku otrzymała od Ciebie 1% podatku. Wskazuje też cel szczegółowy i **automatycznie zaznacza zgodę** na przekazanie wybranej OPP informacji o 1%, według informacji z ubiegłego roku. Możesz edytować te dane.

**Twój e-PIT** wylicza kwotę 1% podatku na podstawie aktualnych danych.

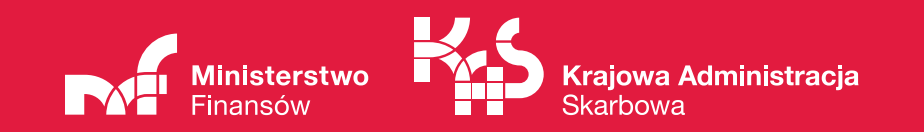

**3**

# **b**<br>**bodatku**